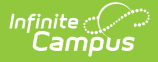

# Program Status Extract (Rhode Island)

Last Modified on 10/22/2022 10:36 am CDT

Report Logic | Generate the Program Status Extract | Program Status Extract Layout

#### Classic View: RI State Reporting > Enrollment Census > Program Status

#### Search Terms: Enrollment Census

The Program Status Extract collects basic information about programs in which students are enrolled, including start and end dates and statuses.

| Infinite Campus                                                                                                 | Q Search for a tool or student                                                                                                    |  |  |  |  |
|----------------------------------------------------------------------------------------------------|----------------------------------------------------------------------------------------------------|--|--|--|--|
| Enrollment Census 🟠                                                                                             | sus                                                                                                    |  |  |  |  |
| RI Enrollment Census                                                                                            |                                                                                                    |  |  |  |  |
| This tool will extract data to complete several formats or<br>recommended to use a Date Range less than 30 days | If the RI state-defined reporting formats. Attendance Report: It is when generating this extract.                                        |  |  |  |  |
| Extract Options                                                                                                 | Select Calendars                                                                                                    |  |  |  |  |
| Extract Type Program Status  Effective Date 04/14/2020 Format  SV  Report Legal Identities  Generate Extract    | 19-20 ABBOTT ELEMENTARY<br>19-20 BCVAN HIDDLE<br>19-20 DEPANT MIDDLE<br>19-20 EMERSON HIGH<br>19-20 FRANKLIN HIGH<br>19-20 FRANKLIN HIGH |  |  |  |  |
| Enrollment Census Program Status Extract                                                                        |                                                                                                    |  |  |  |  |
|                                                                                                    |                                                                                                    |  |  |  |  |

## **Report Logic**

Only Programs listed in the Program Code List report.

The student's Program Start Date must be on or before the Effective Date entered on the Extract editor, and the entered Effective Date must be on or after the Enrollment Start Date.

Students who have an Enrollment Status of W (Summer Withdrawal) or those whose enrollment is marked as State Exclude are not included in the extract results.

Students who have multiple enrollments (a primary enrollment plus a special education enrollment) report multiple times.

### **SQL Query**

EXECUTE dbo.get\_RI\_EnrollmentCensusB @calendarList = '77'

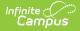

DECLARE @d smalldatetime = getdate() EXECUTE dbo.get\_RI\_EnrollmentCensusB @calendarList = '106,107,108',@eff ectiveDate =@d

#### **Program Code List**

Click here to expand...

### **Generate the Program Status Extract**

- 1. Select Program Status from the Extract Type dropdown list.
- 2. Enter an **Effective Date** in *mmddyyyy* format or by clicking the calendar icon and selecting a date.
- 3. Select the Format in which the report should generate. Options are CSV and HTML.
- 4. If the student's legal name and gender information should report from the Protected Identity Information area, mark the **Report Legal Identities** checkbox.
- 5. Click Generate Extract to generate the report.

| 25108 | SASID<br>1234567890<br>2345678901 | 123456 | Student | PROGRAM_CODE<br>1413                                               | PROGRAM_SDATE<br>8/28/2012 | _         |   | EXIT_CODE |
|-------|-----------------------------------|--------|---------|--------------------------------------------------------------------|----------------------------|-----------|---|-----------|
| 25108 |                                   |        |         | 1413                                                               | 8/28/2012                  | 9/14/2012 | 2 |           |
|       | 2345678901                        | 234567 |         |                                                                    | -,,                        | 0/14/2013 | 2 |           |
| 35100 |                                   |        | Student | 1052                                                               | 8/28/2012                  |           |   |           |
| 22108 | 3456789012                        | 345678 | Student | 104                                                                | 8/28/2012                  |           |   |           |
| 25108 | 4567890123                        | 456789 | Student | 3111                                                               | 8/28/2012                  |           |   |           |
| 25108 | 5678901234                        | 567890 | Student | 137                                                                | 8/28/2012                  |           |   |           |
|       |                                   |        |         |                                                                    |                            |           |   |           |
|       |                                   |        |         |                                                                    |                            |           |   |           |
|       |                                   |        |         |                                                                    |                            |           |   |           |
|       |                                   |        |         | 25108 4567890123 456789 Student<br>25108 5678901234 567890 Student |                            |           |   |           |

Program Status Extract - CSV Format

| Records: 7 |        |          |          |              |               |               |
|------------|--------|----------|----------|--------------|---------------|---------------|
| SASID      | LASID  | DISTCODE | LASTNAME | PROGRAM_CODE | PROGRAM_SDATE | PROGRAM_EDATE |
| 1234567890 | 123456 | 25       | Test1    | 1414         | 01/21/2011    | 06/22/2010    |
| 2345678901 | 234567 | 25       | Test2    | 1052         | 10/02/2010    | 06/22/2010    |
| 3456789012 | 345678 | 25       | Test3    | 104          | 10/01/2010    | 06/22/2010    |
| 4567890123 | 456789 | 25       | Test4    | 3111         | 10/03/2010    | 10/27/2009    |
| 5678901234 | 567890 | 25       | Test5    | 137          | 10/03/2010    | 06/22/2010    |
| 6789012345 | 678901 | 25       | Test6    | 1020         | 10/01/2010    | 06/22/2010    |
| 7890123456 | 789012 | 25       | Test7    | 1020         | 01/27/2011    | 06/22/2010    |

Program Status Extract - HTML Format

#### **Program Status Extract Layout**

**Element Name** 

Description

Location

| Element Name | Description                                                                                                    | Location                                                                                                    |
|--------------|----------------------------------------------------------------------------------------------------|----------------------------------------------------------------------------------------------------|
| DIST CODE    | The reporting district code.<br><i>Numeric, 2 digits</i>                                                                                                    | Student Information > General<br>> Enrollments Tab > State<br>Reporting Fields > Resident<br>District Code<br>Enrollment.serving District |
| SCH CODE     | Identifies the school code.<br><i>Numeric, 5 digits</i>                                                                                                    | System Administration ><br>Resources > School > School<br>Detail > State School Number<br>School.number                                   |
| SASID        | The state-assigned student<br>identification number.<br><i>Numeric, 10 digits</i>                                                                                           | Census > People ><br>Demographics > Person<br>Identifiers > Student State ID<br>Person.stateID                                            |
| LASID        | The locally-assigned student<br>identification number.<br><i>Numeric, 16 digits</i>                                                                                         | Census > People ><br>Demographics > Person<br>Identifiers > Local Student<br>Number<br>Person.student Number                              |
| LASTNAME     | The student's last name.<br>When the Report Student Legal<br>Identities checkbox is marked, the<br>student's Legal Last Name reports<br>if a Legal Last Name is entered for | Census > People ><br>Demographics > Last Name<br>Identity.lastName<br>Census > People > Identities >                                      |
|              | that student.<br><i>Alphanumeric, 50 characters</i>                                                                                                    | Protected Identity Information<br>> Legal Last Name<br>Identity.legalLastName                                                             |
| PROGRAM_CODE | The code attached to the program<br>in which the student is enrolled.<br>See the Program Code List for<br>options.                                                          | Student Information > General<br>> Flags > Flag<br>Program.code                                                                           |
|              | Numeric, 4 digits                                                                                                    |                                                                                                    |

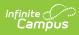

| Element Name      | Description                                                                                                    | Location                                                                                      |
|-------------------|----------------------------------------------------------------------------------------------------|-----------------------------------------------------------------------------------------------|
| PROGRAM_SDATE     | The date on which the student<br>began participating in the<br>program.<br>Date field, 10 characters<br>(MM/DD/YYYY)                                                                                      | Student Information > General<br>> Flags > Start Date<br>Program.startDate                    |
| PROGRAM_EDATE     | The date on which the student<br>stopped participating in the<br>program.<br>Date field, 10 characters<br>(MM/DD/YYYY)                                                                                    | Student Information > General<br>> Flags > End Date<br>Program.endDate                        |
| PROGRAM_EXIT_CODE | The code describing the student's<br>exit from the program.<br>Options are:<br>1. Completed Program<br>2. Voluntary Withdrawal<br>3. Involuntary Withdrawal<br>4. Still Active<br><i>Numeric, 1 digit</i> | Student Information > General<br>> Flags > Exit Status<br>ProgramParticipation.<br>exitStatus |